## **E-mail & webmail**

## **Externe IMAP mailbox importeren**

Het Mihos.net controlpanel biedt de mogelijkheid om een externe IMAP mailbox te importeren. Deze functionaliteit wordt over het algemeen gebruikt wanneer u verhuist van een andere hosting provider naar ons toe.

1. Login op het Mihos.net controlpanel.

2. Maak eerst de doel mailbox aan. [Klik hier voor onze handleiding: hoe maak ik een](https://faq.mihos.net/faq/index.php?solution_id=1032) [mailbox aan](https://faq.mihos.net/faq/index.php?solution_id=1032).

3. Klik op de knop Mail Importing.

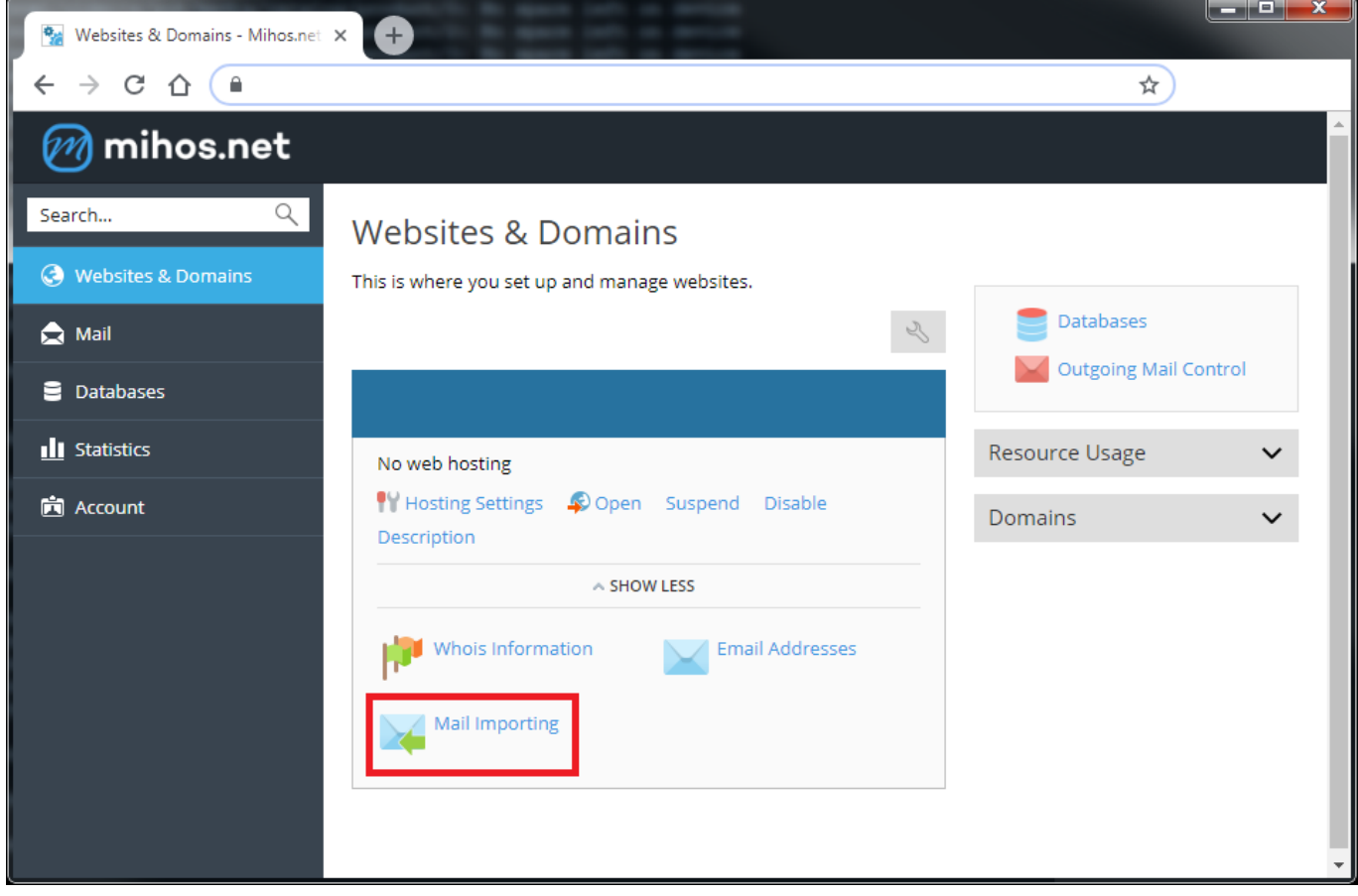

3. Klik op de knop Import mail messages.

## **E-mail & webmail**

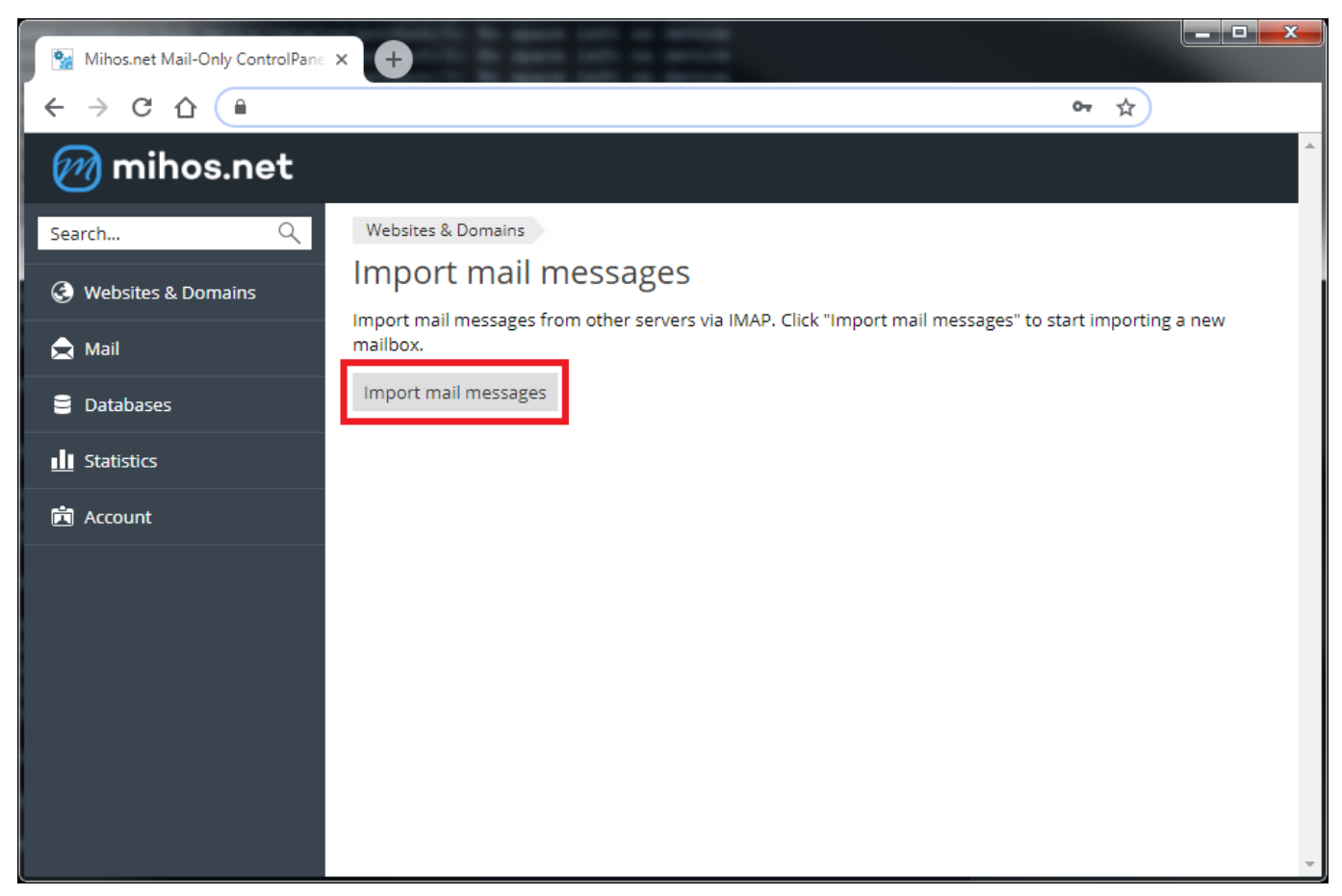

4. Onderstaand scherm wordt dan getoond. Geef hier de gebruikersnaam en wachtwoord op van de mailbox bij de oude partij, en de gebruikersnaam en wachtwoord van de mailbox bij Mihos.net (zoals aangemaakt in stap 2). Klik op OK. De voortgang van de import wordt vervolgens getoond.

## **E-mail & webmail**

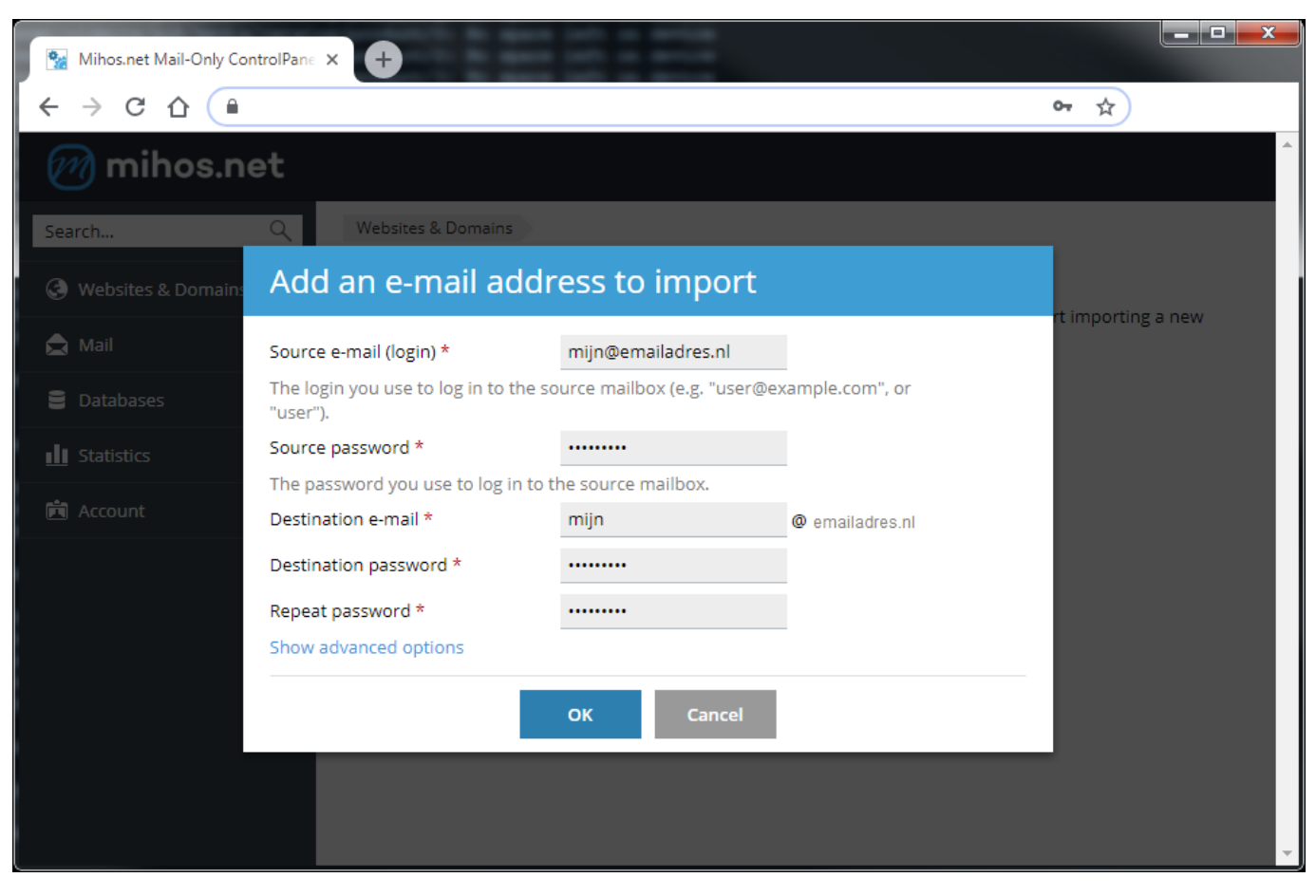

Unieke FAQ ID: #1192 Auteur: Erik Laatst bijgewerkt:2018-11-28 13:46